# 東北大学全学教育科目 情報基礎 A

### 第1回 オリエンテーション

## 担当:大学院 情報科学研究科 塩浦 昭義

shioura@dais.is.tohoku.ac.jp http://www.dais.is.tohoku.ac.jp/~shioura/teaching

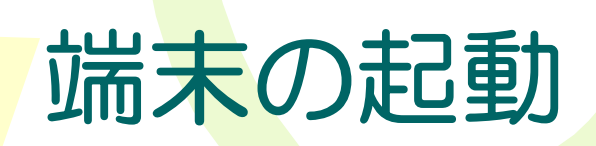

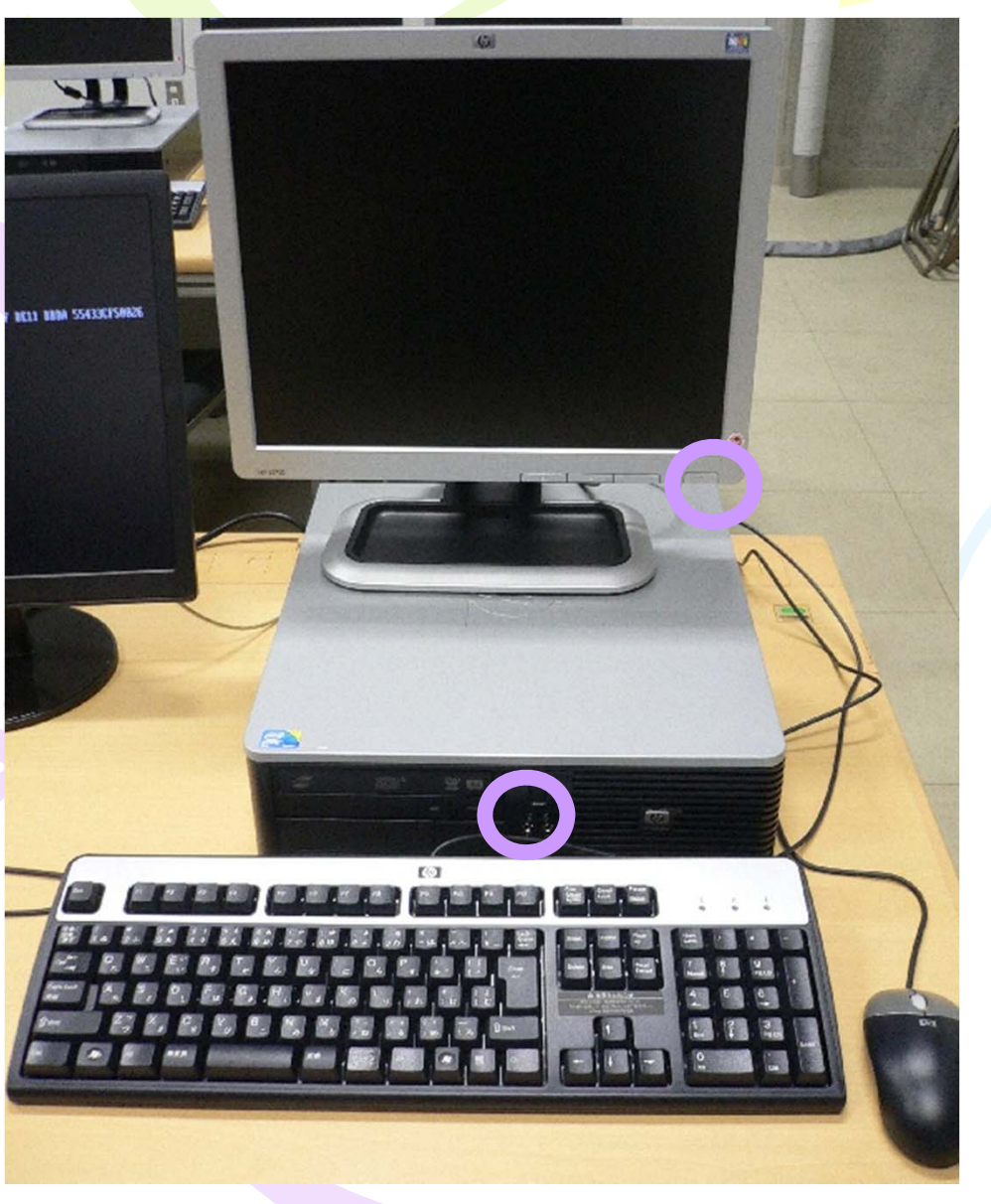

## 講義の目的と目標

### • 目的

- – 情報の科学と技術からのアプローチにより,大学生として の基本的な知識・能力を獲得するとともに,情報社会の 責任ある市民としての知識を獲得する.
- 到達目標
	- 情報技術を活用した基本的な知的生産活動が可能にな ること
	- – コンピュータ サイエンスの手法による論理的思考と問題 解決ができるようになること
	- 情報社会の一員として責任を自覚し, 情報の科学・技術 と人間との関係に問題を発見できるようになること

### 講義の予定

- 5月~9月までの約13回の講義を予定
- 基本的には,情報基礎A講義ノートに準じた内容の講義を実施 予定
	- (講義ノートは授業Webサイトに置いてあります)
- 具体的な内容:文書作成,表計算,プレゼンテーション資料作 成,Webページ作成,C言語プログラミング,情報倫理
- 情報基礎AのWebサイト: http://www.cite.tohoku.ac.jp/icl/local/kiso.html
- 塩浦担当分の授業のWebサイト: http://www.dais.is.tohoku.ac.jp/~shioura/teaching/

### 教科書,参考書など

- 教科書はとくになし.講義資料を毎回配布します. 欠席した場合は、塩浦の授業Webサイトから講義 資料を入手できます.
- 参考書その1:情報基礎 A講義ノート
- 参考書その2:「東北大生のための教育系情報シス テム活用ガイド2011 」 東北大生のための

(大学生協で購入しておいてください)

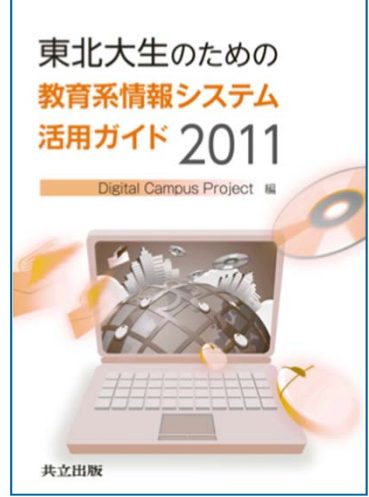

### 成績評価の方法

● 毎回出席, レポートをきちんと作成して締切までに 提出すれば,必ずA以上の成績になります.

- 欠席およびレポート未提出の回数が多い場合には 単位不可になる可能性が高いです.
- 不正行為(身代わりによる出席,盗作レポートなど) に対しては厳しく対応します(原則として単位不可).

## ティーチング・アシスタント(TA)

• 講義は,ティーチングアシスタントと呼ばれる 大学院生 4名が私と協力して行われます.

● 質問や困ったことがある場合には、私かTAに 遠慮なく声をかけてください.

### 情報教育用計算機システムの利用

Login (ログイン)

正規利用者がシステムの利用開始を伝える手続き 利用者番号とパスワードによる利用者認証が必要

Logout (ログアウト) システムの利用を終了する手続き

## 利用者番号と初期パスワードの作成

配布資料

### 授業で最初にやるべき事(学生編)

#### 1 利用者番号と初期パスワードについて

教育用電子計算機システムを利用するためには、利用者番号と初期パスワードが必要です。

- 利用者番号には、学籍番号(アルファベットは小文字)を利用します。
- 初期パスワードは、各自、手計算により算出します。算出方法は、裏面を参照して下さい。

#### 2 教育用電子計算機システムにログインする

利用者番号とパスワードをログイン画面から入力することで、ICL 演習室及び情報科目相談室 に設置されている Linux/Windows 端末および Mac 端末を利用することが出来ます。その際に使 用する利用者番号とパスワードは、端末や OS に関係なく、各利用者ごとに共通です。

利用者番号とパスワードには、大文字と小文字の区別があります。大文字は Shift キーを押しな がら入力してください。

#### 受講登録を行う 3

- 1. ログインが完了した後、画面上の ブラウザ のアイコンから Web ブラウザ (Mozilla や IE) を起動し、メニューの [ブックマーク] (IEの場合は [お気に入り]) から [授業援助システ ム] をクリックします。すると授業援助システムのログインページが表示されますので、そ こで USER-ID の欄に利用者番号を、PASSWORD と書いている欄にパスワードを入力し、 |Login ボタンをクリックして授業援助システムヘログインします。
- 2. ログインに成功すると、授業援助システムのメインメニュー (Student Menu) が表示されま す。授業担当教員の指示に従って、このメインメニューの Course registration ボタンをク リックすると、授業を受講するかどうかを質問するウィンドウが表示されます。ここで、そ の授業を受講する場合には Yes のボタンをクリックしてください。
- 3. なお、教員が受講登録を受付けていない場合や、既にその授業の受講学生簿に登録されてい る場合に、 Course registration ボタンをクリックすると 「Not Permitted.」 のメッセージ が表示されます。受講登録が正しく行われたかどうかを確認するには、メインメニューで,  $\frac{1}{\sqrt{1-\frac{1}{2}}\sqrt{1-\frac{1}{2}}\sqrt{1-\frac$

![](_page_9_Picture_0.jpeg)

#### 利用者番号と初期パスワードについて  $\mathbf{1}$

教育用電子計算機システムを利用するためには、利用者番号と初期パスワードが必要です。

学籍番号: B1EB1230 名前: 後藤(ゴトウ) 生年月日: 1985年1月1日 出身高校所在地: 富山県 (例)

● 利用者番号には、学籍番号(アルファベットは小文字)を利用します。

利用者番号は [b1eb1230]

● 初期パスワードは、各自、手計算により算出します。算出方法は、裏面を参照して下さい。

![](_page_10_Figure_0.jpeg)

注)計算結果、5桁に満たない場合は、5桁になるように先頭に0をつけること。

初期パスワードの算出

![](_page_11_Figure_1.jpeg)

初期パスワードの算出

学籍番号:B1EB1230 生年月日:1985年1月1日 名前: 後藤(ゴトウ) 出身高校所在地: 富山県 (例)

![](_page_12_Figure_2.jpeg)

# 初期パスワードの変更

簡単な個人情報が入手できれば, 他人でも容易に 生成できるので, 初期パスワードのまま放置する のは非常に危険.

本人にとって忘れ難く, かつ他人から容易に 推測されなさそうなパスワードに変更する!

•自分の頭にのみ記憶させる.紙などに記録するのは×

•極端に短い文字列,単純な文字列は×

•誕生日など,推測されやすいものは×

•他人に教えるのは絶対×

# 初期パスワードの変更

### 統合電子認証システムを使って変更 https://tu-auth.tohoku.ac.jp/idm/user/login.jsp

![](_page_14_Figure_2.jpeg)

### 東北大学統合電子認証システム

Integrated Electronic Authentication System of

#### 統合雷子認証システムへのログイン

![](_page_14_Picture_97.jpeg)

#### 統合電子認証システム取り扱い説明/東北大IDを忘れた場合

### 情報基礎Aの受講登録

### $\bullet$ 授業援助システムを利用

![](_page_15_Picture_2.jpeg)

#### 東北大学教育情報基盤センター

### **CITE**

Center for Information Technology in Education Tohoku University

TFSST-VII Login USER-ID PASSWORD Login Reset

![](_page_16_Figure_0.jpeg)

### その他

### 実習室の利用

テクニカルアシスタント (TechA) 講義中でない実習室は自習に使うことができ ます. (実習室開放時間帯に注意)

情報科目相談室 に常駐しており,利用者の相談に 応じています.

![](_page_17_Figure_4.jpeg)